# **Consulta login**

### Descrizione della funzione

Attraverso questa voce di menu è possibile verificare e monitorare gli accessi eseguiti dagli utenti di U-GOV.

La consultazione degli accessi può avere anche lo scopo di circoscrivere ed identificare eventuali anomalie che dovessero segnalare gli utenti all'esecuzione di un login.

### **Procedure di riferimento**

Amministrazione delle utenze >> Consulta login

#### Come accedere alla funzione

Per accedere a questa funzione selezionare dal menù principale di U-GOV:

## **Amministrazione delle Utenze** >> **Consulta login**

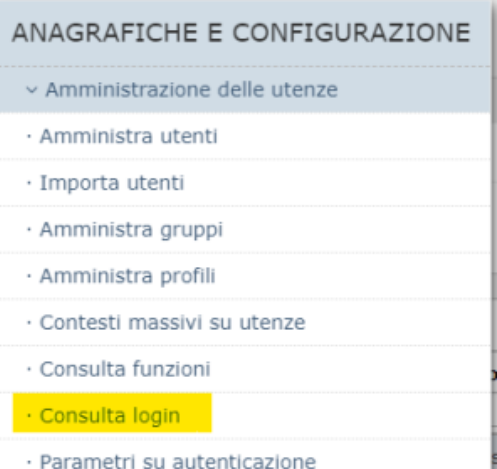

La selezione della voce di menu 'Consulta login' permette di accedere ad un pannello identico a quello riportato in figura 1.

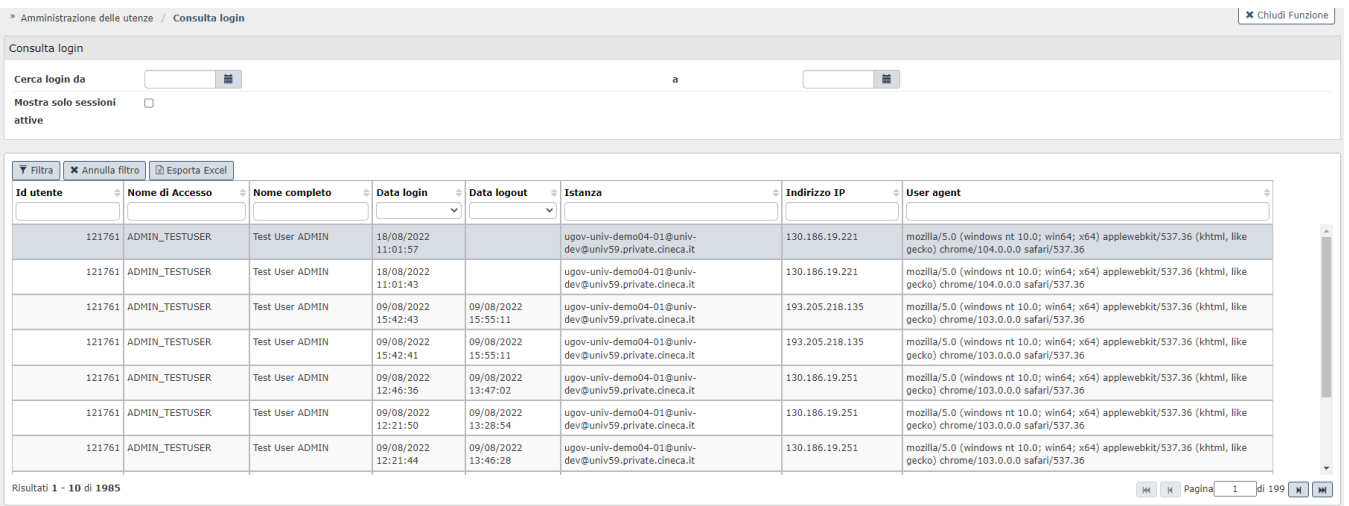

#### FIGURA 1

L'operatore può eventualmente impostare un intervallo di tempo in cui ricercare gli accessi di un utente specifico oppure può utilizzare i filtri presenti in griglia per verificare l'elenco dei login di una determinata utenza.

I dati visualizzati possono essere estratti tramite la pressione del pulsante **[ESPORTA EXCEL]**.